## Kaip prisijungti prie savo duomenų Pedagogų registre?

**1 žingsnis** – spausti ant pateiktos nuorodos.

<https://pedagogai.emokykla.lt/Account/Auth?ReturnUrl=%2f>

2 žingsnis – atsidarius interneto svetainei, pasirinkti "Pedagogo/tyrėjo duomenų gavimas viešam naudotojui".

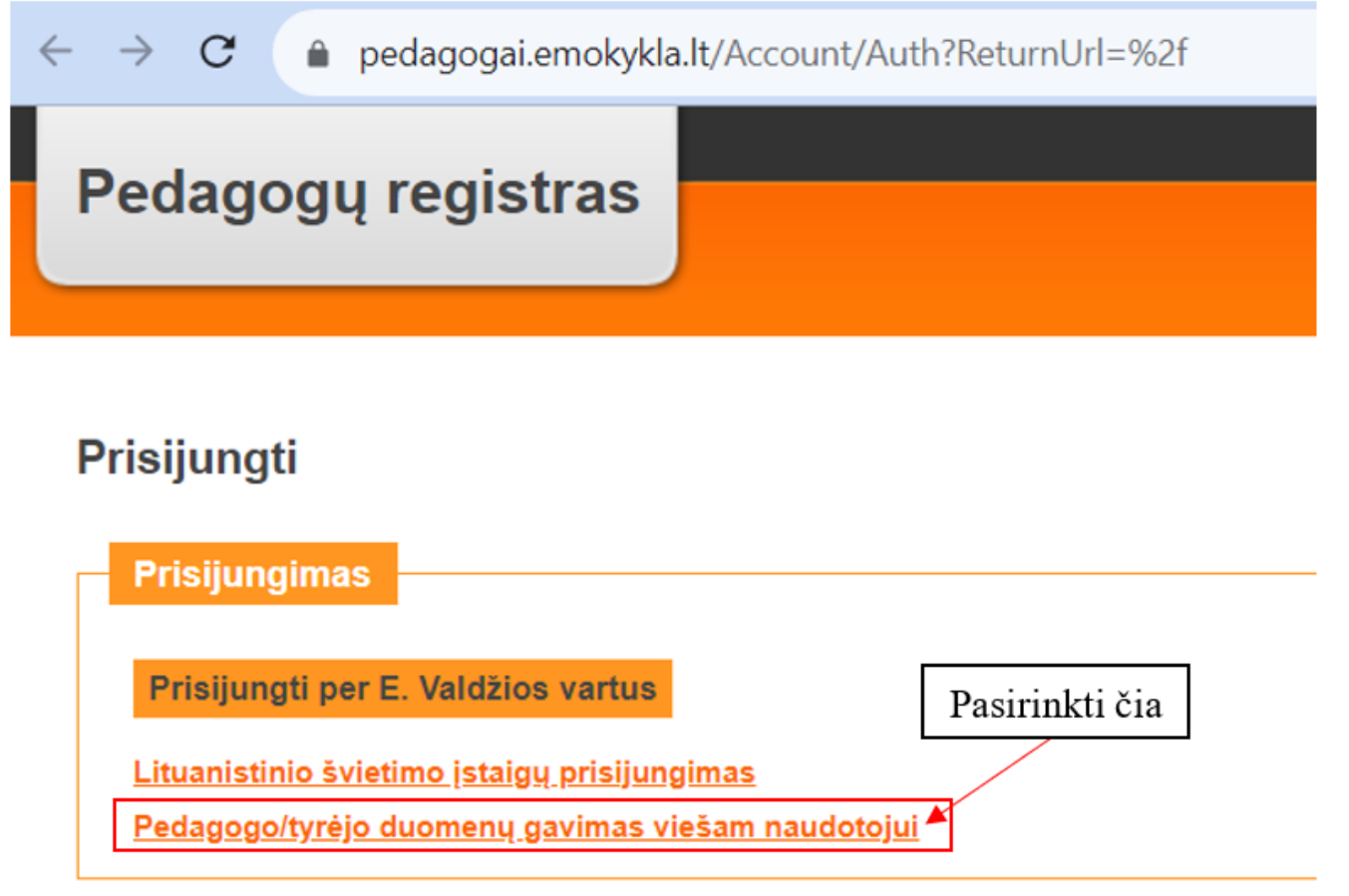

**3 žingsnis** – pasirinkti Jūsų naudojamą prisijungimo prie el. paslaugų platformą.

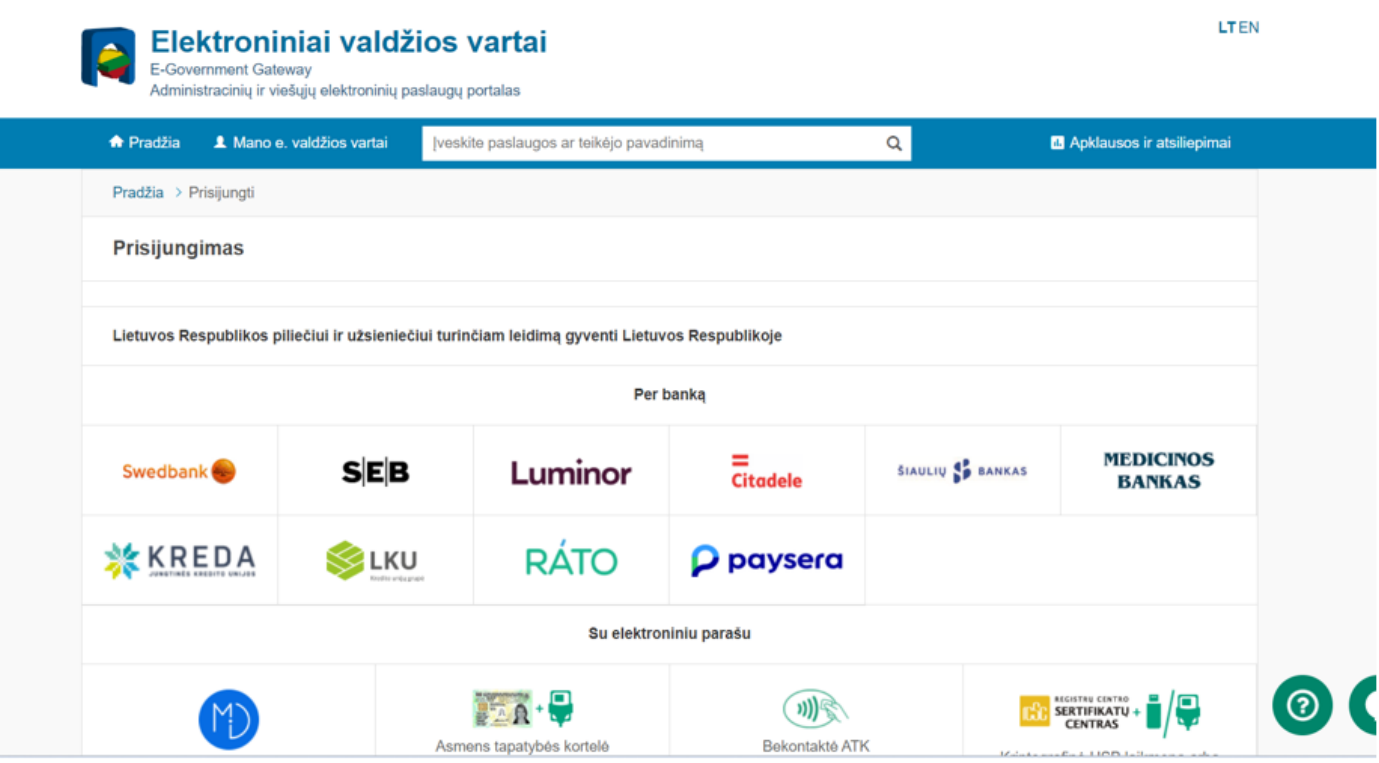

**4 žingsnis** – prisijungti prie savo el. bankininkystės (pavyzdyje pateiktas prisijungimas per Swedbank, Jūs naudokitės savo banku **arba junkitės kitu nurodytu būdu - kiti žingsniai nuo prisijungimo būdo nepriklauso**).

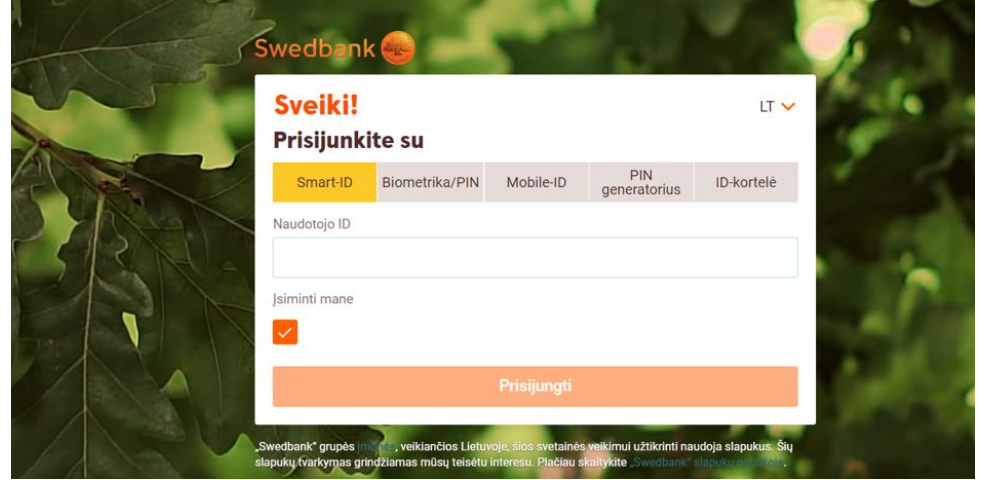

**5 žingsnis** – pateikite sutikimą, kad Jūsų asmens duomenys identifikavimo tikslu būtų perduoti duomenų gavėjui.

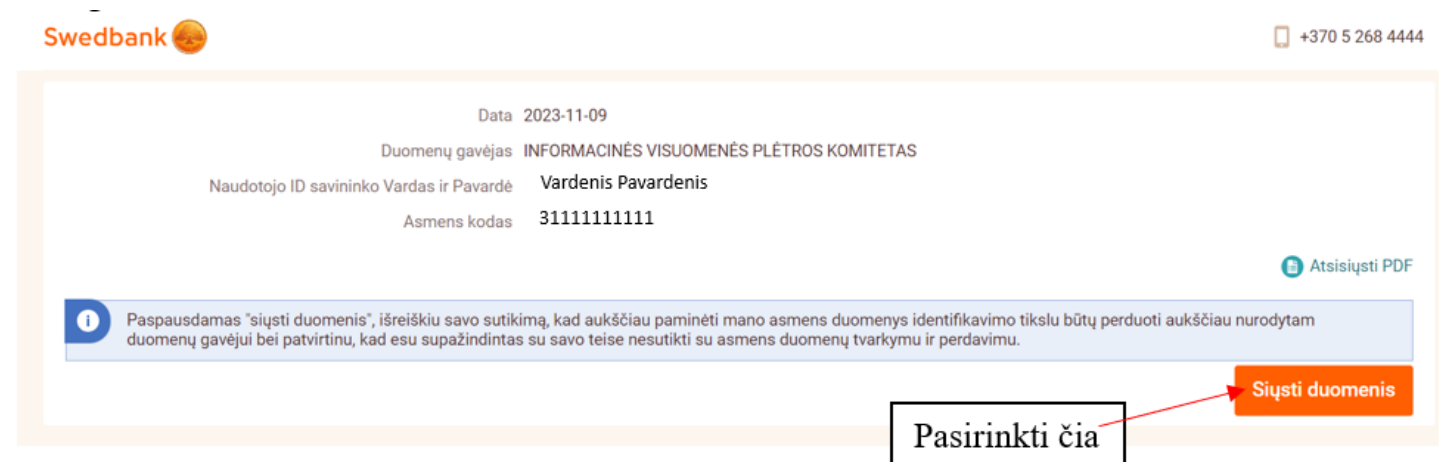

**6 žingsnis** – prisijunkite prie savo duomenų Pedagogų registre.

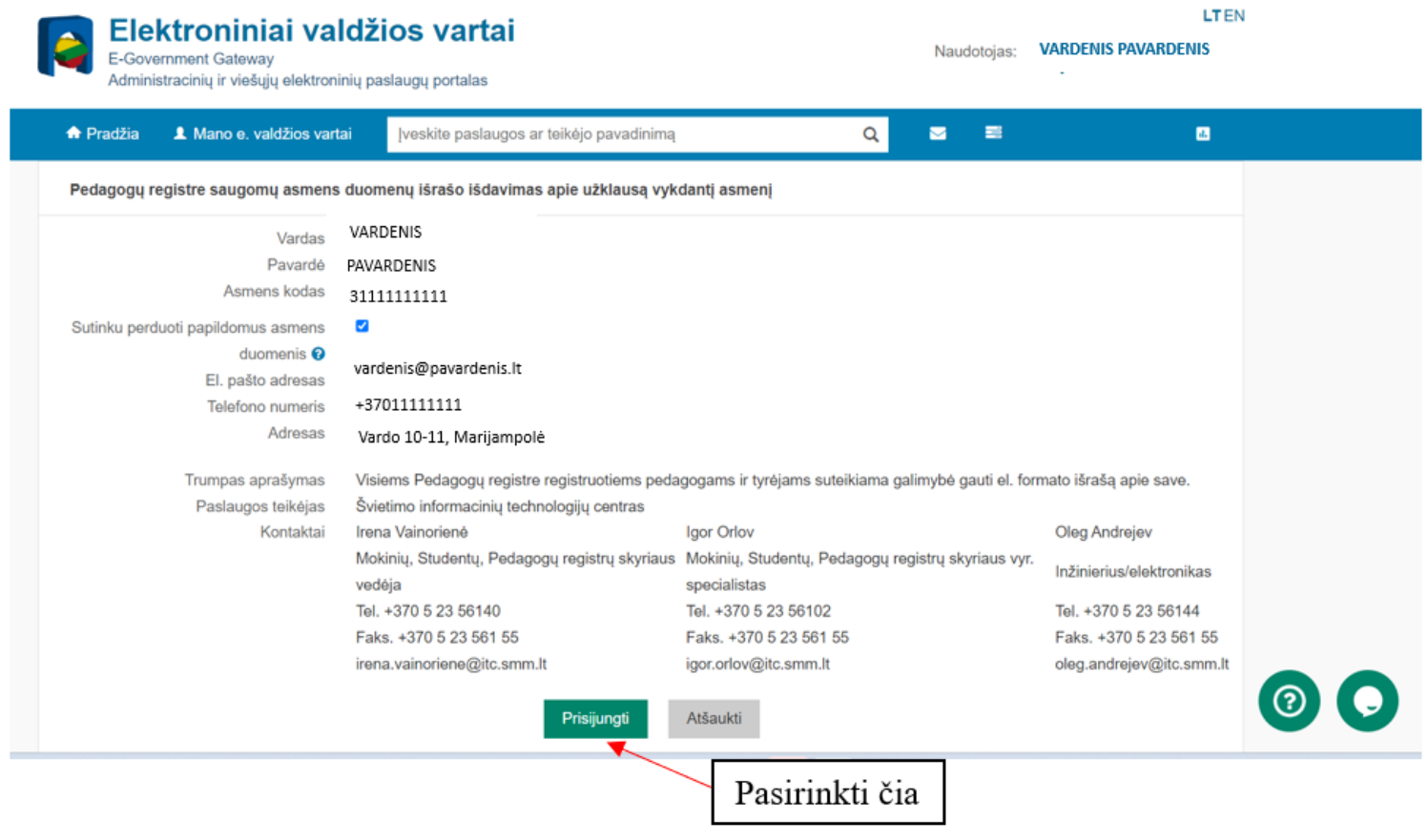

**7 žingsnis** – prisijungę prie savo duomenų Pedagogų registre, atidžiai juos visus peržiūrėkite.

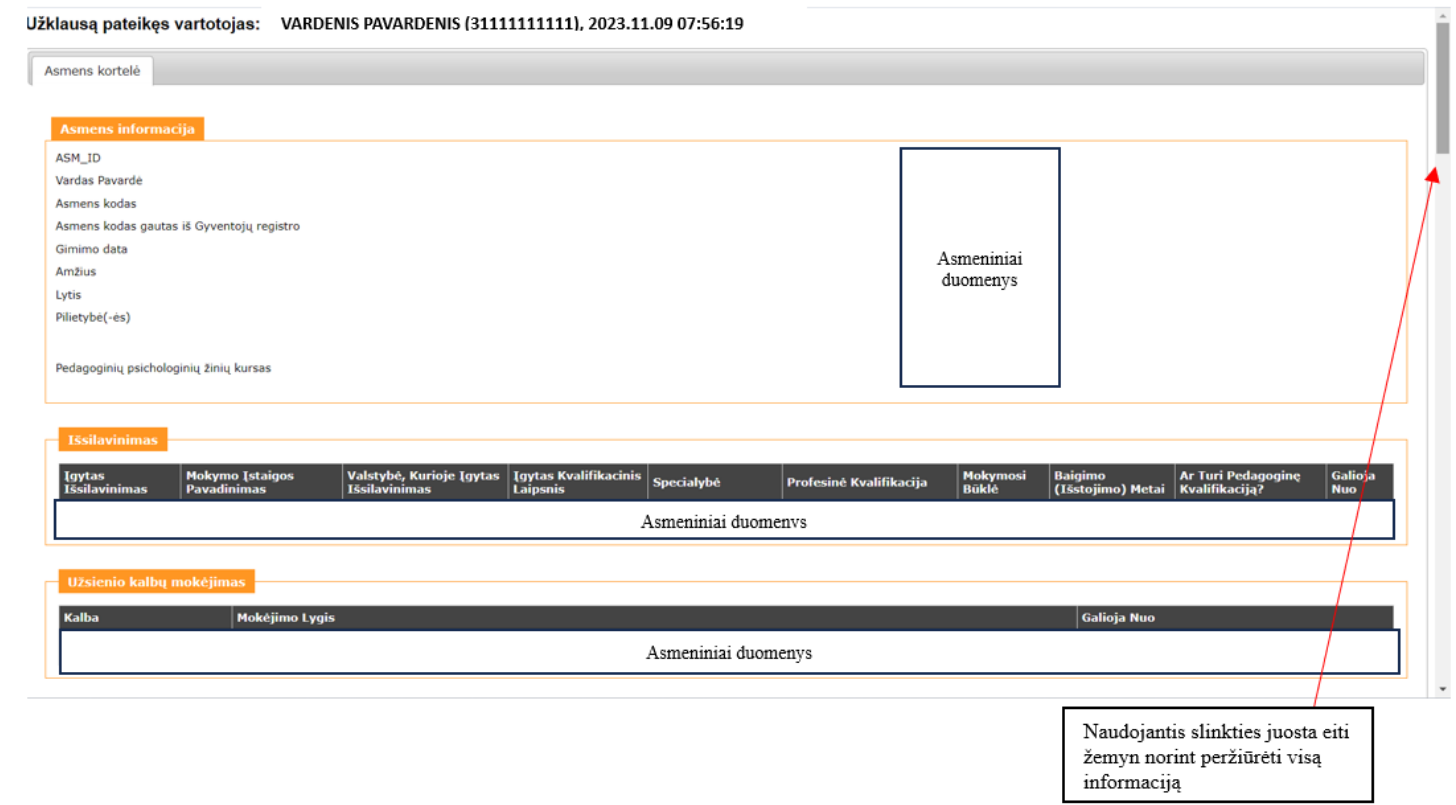

Kaip duomenis iš Pedagogų registro atsispausdinti ir/ar išsisaugoti kompiuteryje?

1 žingsnis – bet kurioje lango vietoje spausti dešinį pelės klavišą ir pasirinkti "Spausdinti".

![](_page_2_Picture_31.jpeg)

## ataikan vertetaina: NAPDENIC DAVAPDENIC (211111111111) 2022 11 00 07:56:10  $1121.1...$

**2 žingsnis** – pasirinkti ar norite duomenis atsispausdinti popieriuje, ar išsaugoti duomenis kompiuteryje PDF formatu.

![](_page_3_Picture_51.jpeg)

## Kur kreiptis jei pastebite, kad Jūsų duomenys Pedagogų registre neteisingi?

**1 žingsnis** – jeigu neteisingi įrašai darbovietėje, kurioje šiuo metu dirba, turite kreiptis į savo įstaigos vadovą, kad duomenys būtų patikslinti.

**2 žingsnis** – jeigu neteisingi istoriniai įrašai (neteisingai nurodyta kvalifikacinė kategorija ar pedagoginio darbo stažas ir pan.), turite kreiptis į tos darbovietes administraciją su prašymu ištaisyti duomenis Pedagogų registre arba kreiptis į Nacionalinę švietimo agentūrą (*Algirdas Benetis, [algirdas.benetis@nsa.smm.lt](mailto:algirdas.benetis@nsa.smm.lt)*), kad inicijuotų įrašų patikslinimą.